Universide Maria County of Superintendial Orientações básicas para registro de acesso  $ao$ **Indicação Geográfica** 

INDICACOES and SEARFICAS

PROGRAM DE POS GRADJACO 2020

## Dados Internacionais de Catalogação - CIP

S729p Souza, Nilo Ramos Moreira de Orientações básicas para acesso ao registro de Indicação Geográfica / Nilo Ramos Moreira de Souza. – Juazeiro - BA, 2020. vi, 19 f. : il. ; 29,7 cm.

 Tutorial. Produto final de Mestrado (Extensão Rural) Universidade Federal do Vale do São Francisco, Espaço Plural, Campus – Juazeiro - BA, 2020.

Orientador: Prof. Dr. Luiz Maurício Cavalcante Salviano.

Inclui referências.

S

1. Geografia agrícola - manuais, guias. 2. Indicação geográfica tutorial. 3. Caprino-ovinocultura. 4. Identidade cultural*.* 5. Uauá município BA. I. Título. II. Salviano, Luiz Maurício Cavalcante. III. Universidade Federal do Vale do São Francisco.

CDD 630.9

Ficha catalográfica elaborada pelo Sistema Integrado de Bibliotecas - SIBI/UNIVASF. Bibliotecária: Louise Machado Freire Dias CRB – 4/2267.

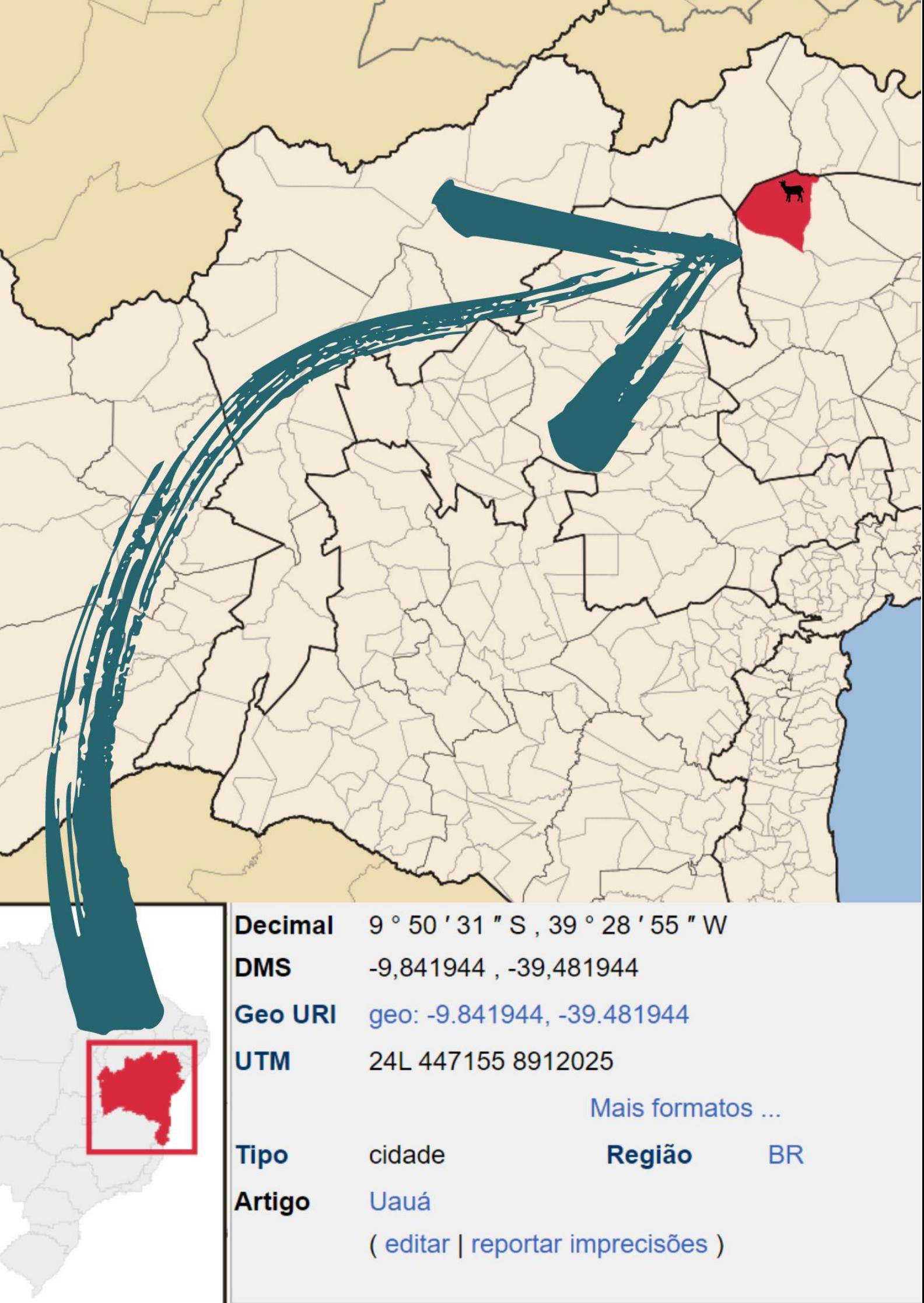

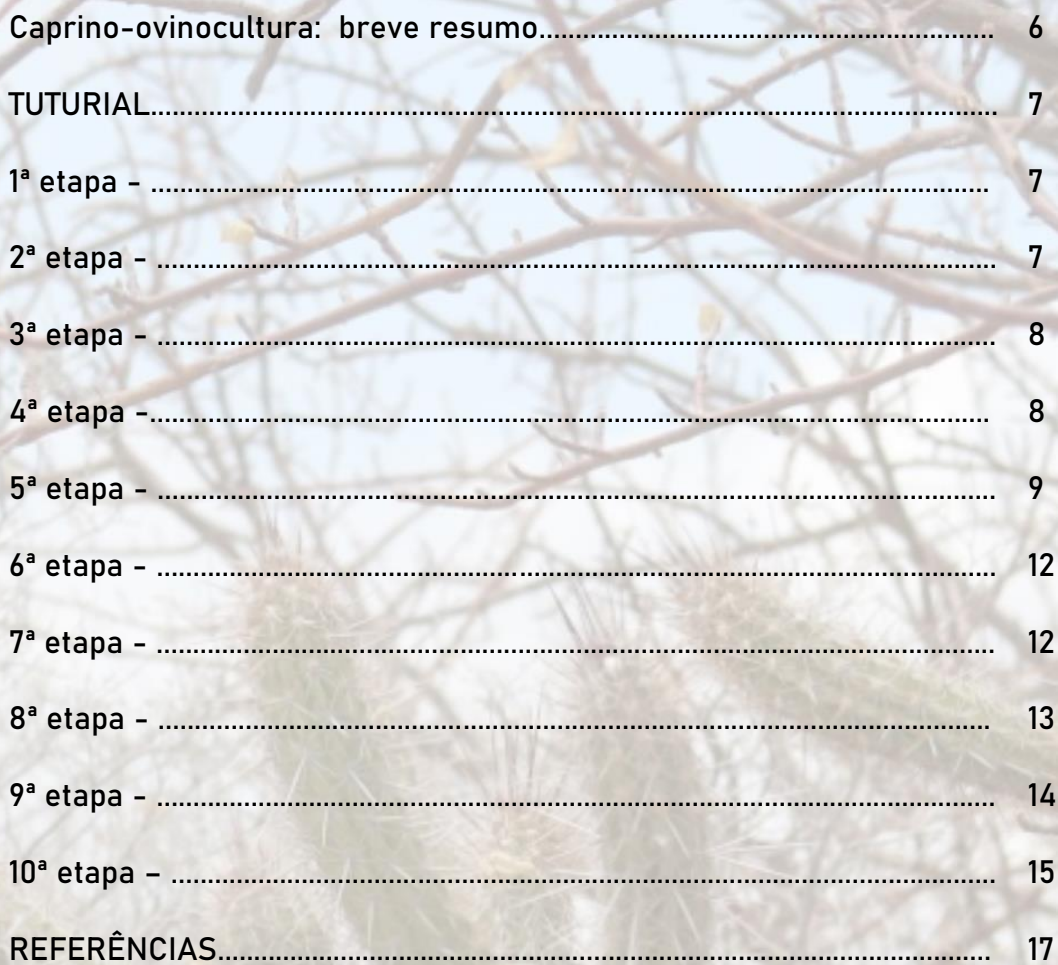

# **APRESENTAÇÃO**

Quando um produto agroalimentar chega ao ponto de se destacar dos demais produtos agroalimentares similares, dentre um mesmo espaço geográfico, é nesse momento que algumas associações de agricultores apoiadas por uma rede de parceiros, decidem realizar um registro junto ao Instituto Nacional da Propriedade Industrial (INPI), conforme a Lei nº 9.279/96, e da Instrução Normativa nº 95/2018, requerendo o reconhecimento da Propriedade Intelectual, e assim possibilitando um signo distintivo por meio de uma Indicação Geográfica (IG), que no Brasil pode ser de duas formas, a Denominação de Origem (DO) ou a Indicação de Procedência.

O caminho a ser trilhado para acessar uma Indicação Geográfica leva tempo, recursos financeiros, capital (cultural, econômico e social), qualificação técnica e profissional. Não é um caminho fácil ou curto, mas é possível. No Território do Sertão do São Francisco, numa área que abrange os Estados da Bahia e Pernambuco, esse feito já foi alcançado para as frutas (Uva e Manga) do Vale do São Francisco, e considerando a forte e singular representação dos rebanhos de caprinos e ovinos, essa é uma opção já identificada.

Este material, é o produto resultado do projeto de pesquisa do Programa de Pós Graduação em Extensão Rural (PPGExR) da UNIVASF, sob o título **a indicação geográfica como estratégia de desenvolvimento da caprino-ovinocultura em Uauá - BA** e tem por **objetivo** oportunizar a disponibilização de um roteiro em formato de tutorial, para que as instituições, entidades, extensionistas rurais, poder público e agentes de desenvolvimento, além das pessoas interessadas no processo de Indicação Geográfica possam ter uma orientação básica inicial sobre a navegação no site do INPI.

As Associações e Cooperativas de agricultores familiares e tantas outras instituições que atuam no setor, em geral não possuem profissionais com formações especificas em Direito (da propriedade intelectual) ou Tecnologia de Informação (TI), logo esse desconhecimento dos processos e ritos burocráticos via on-line para a obtenção de licenças, certidões e documentos diversos acabam tornando-se um penoso desafio. Então, aqui buscamos introduzir o usuário no procedimento administrativo online.

Desejamos uma boa leitura.

**Caprino-ovinocultura: breve resumo**

A domesticação dos caprinos tem cerca de 9.500 anos e os ovinos tem cerca de 9.000, já outro ruminante conhecido na pecuária, os bovinos tem cerca de 8.400 anos (MAZOYER / ROUDART apud A. GAUTINER, 2001). Este animal foi um dos primeiros ruminantes a ser criado pelo homem para fornecer carne, leite e lã, especialmente nas regiões áridas e de topografia irregular (COSTA, 2011).

No Brasil, temos cerca de 29,6 milhões de cabeças entre caprinos e ovinos onde 22,6 milhões estão na região nordeste do país e destes, 7,4 milhões estão no estado da Bahia, com 3,1 milhões de cabeça no Território de Identidade do Sertão do São Francisco (IBGE, 2018). Em Uauá é a principal atividade produtiva do município, participando em 27% do PIB municipal (SEBRAE/BIOMA CAATINGA, 2011).

Os aspectos históricos, econômicos, culturais e sociais que envolvem a atividade sugerem a possibilidade de uma indicação geográfica ou até uma marca coletiva junto ao Instituto Nacional da Propriedade Industrial – INPI, mas é preciso conhecer o passo a passo, pois é um procedimento técnico e processual.

**TUTORIAL**

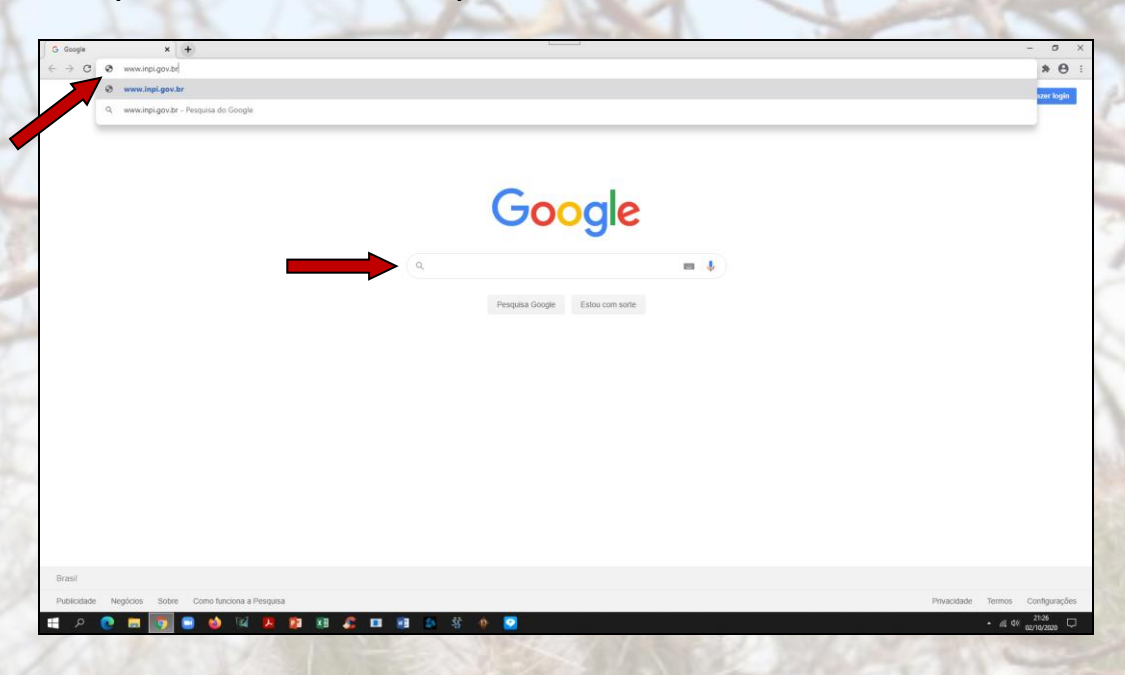

**1ª etapa –** você vai digitar o endereço [www.inpi.gov.br](http://www.inpi.gov.br/) e clicar em enter ou você pode digitar INPI no campo de busca do Google.

**2 ª etapa** – após abri a página do INPI você vai clicar com o cursor do mouse na opção INDICAÇÕES GEOGRÁFICAS;

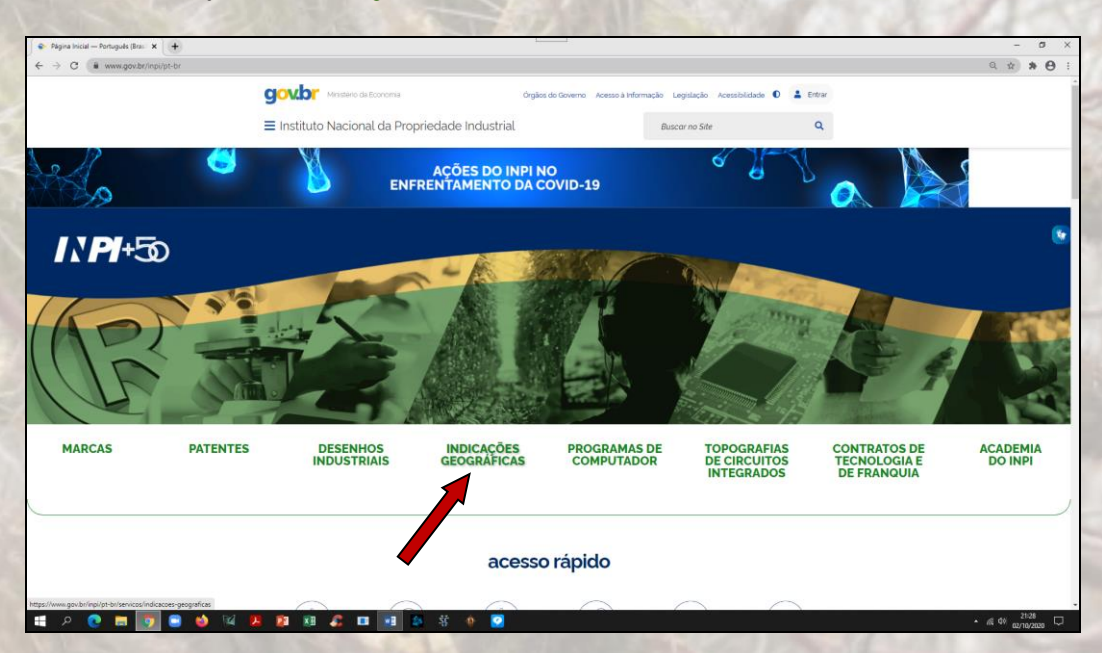

**3 ª etapa** – "muito importante" é começar conhecendo o Guia básico para o pedido, então click nele.

**Atenção:** O Guia Básico de Indicação Geográfica é formado por 5 pontos, na seguinte ordem: 1º - ENTENDA, 2º - Prepare a documentação; 3º - Pague a GRU; 4º - Inicie o pedido, e o 5º - Acompanhe.

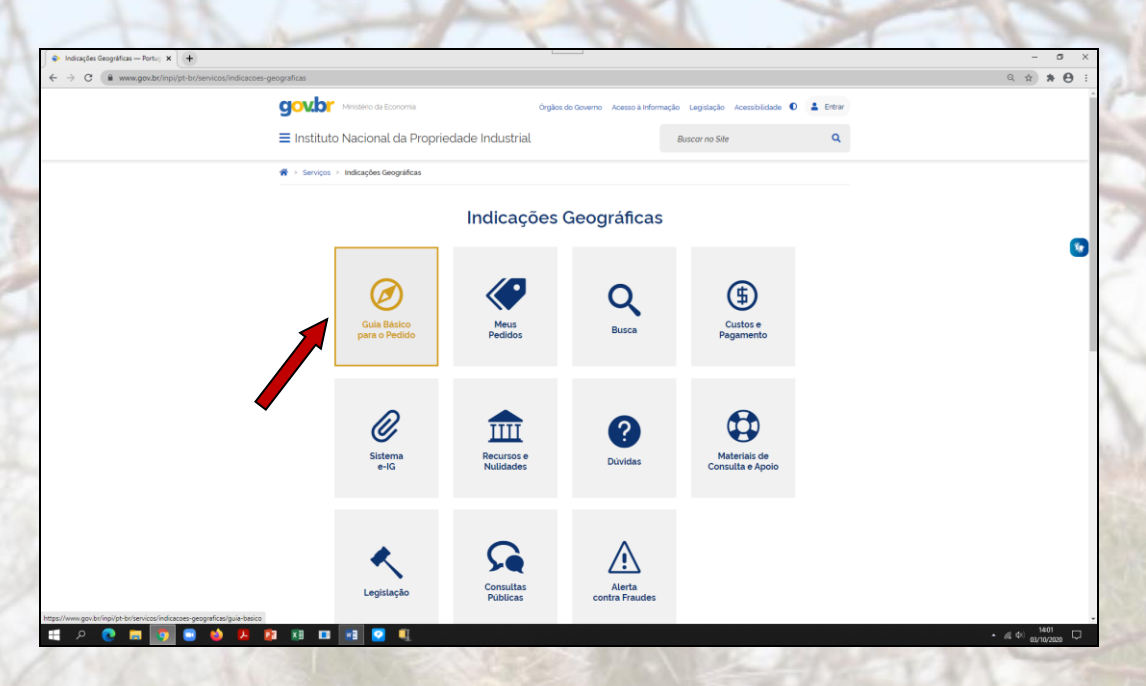

**4ª etapa:** No item 1 (Entenda) é muito importante conhecer o Guia do Usuário, então click nele!

**Atenção:** Esse item 1 também disponibiliza outros documentos importantes como a Legislação. Se você não conhece ou conhece, pouco, recomendamos que inclua na leitura.

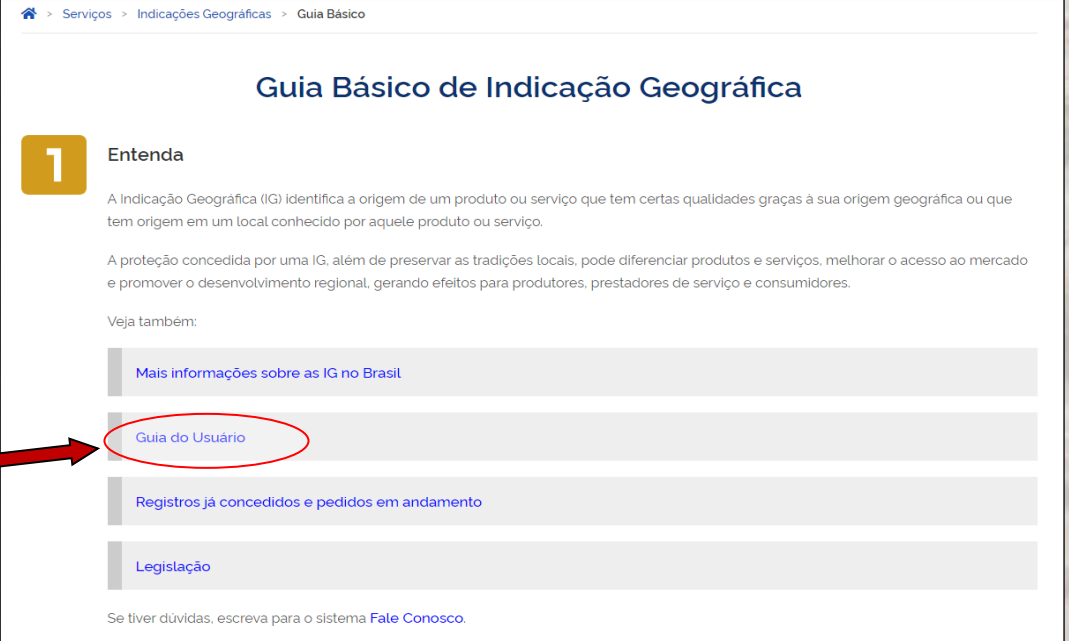

**5ª etapa:** Depois de clicar no usuário, irá abrir um arquivo de texto, em formato .pdf, e que mostra em **8 passos** todo o procedimento de forma detalhada.

**Atenção**: A leitura desse guia é **FUNDAMENTAL** para quem deseja conhecer detalhadamente todo o procedimento.

# **GUIA DO USUÁRIO MÓDULO DE INDICAÇÕES GEOGRÁFICAS DO PETICIONAMENTO ELETRÔNICO DO INPI**

Instituto Nacional da Propriedade Industrial Diretoria de Marcas, Desenhos Industriais e Indicações Geográficas Coordenação de Gestão Documental e Exame Formal Divisão de Apoio de Desenhos Industriais e Indicações Geográficas Coordenação Geral de Marcas, Indicações Geográficas e Desenhos Industriais Divisão de Exame Técnico X

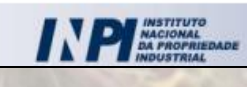

**> A seguir colocamos algumas das informações importantes em cada um dos 8 passos, citadas no Guia do Usuário pelo INPI.**

.<br>Guia do Usuário - Módulo de Indicações Geográficas do Peticionamento Eletrônico do INF

1- PRIMEIRO PASSO: CONSULTA AO MANUAL DO USUÁRIO E À LEI DA PROPRIEDADE INDUSTRIAL

 $5^{\circ}$ 

 $6<sup>1</sup>$ 

 $10$ 

 $11$ 

 $15$ 

**Você deve realizar uma leitura atenta ao Guia do Usuário para que possa conhecer os procedimentos e prazos para os pedidos de IG ou acompanhamento de pedidos já existentes;**

.<br>Guia do Usuário - Módulo de Indicações Geográficas do Peticionamento Eletrônico do INPI

2- SEGUNDO PASSO: CADASTRO NO SISTEMA E-INPI

Você vai realizar o seu cadastro no INPI e receberá um **Login e senha** e atenção, a senha é de uso pessoal e intransferível e faça o preenchimento com cuidado, observando todas as informações para que possa ser completo e com as informações corretas; E lembre-se sempre de atualizar o cadastro quando necessário;

3- TERCEIRO PASSO: CONSULTA À TABELA DE RETRIBUIÇÕES DA DIRETORIA DE MARCAS, DESENHOS INDUSTRIAIS E

uia do Usuário - Módulo de Indicações Geográficas do Peticionamento Eletrônico do INPI

Guia do Usuário - Módulo de Indicações Geográficas do Peticionamento Eletrônico do INPL

INDICAÇÕES GEOGRÁFICAS (DIRMA)

4- QUARTO PASSO: EMISSÃO DA GUIA DE RECOLHIMENTO DA UNIÃO (GRU)

Antes de gerar a Guia de Recolhimento da União (GRU), você deve consultar a Tabela de Retribuições e busque ter certeza do serviço que deseja protocolar e o seu valor. Você observará que para algumas situações existem descontos.

Este é um passo muito importante, pois sem essa GRU devidamente preenchida.

**Muita atenção**, pois, para outro serviço ou a repetição do anterior, uma nova GRU deve ser emitida e caso você tenha se enganado na escolha do serviço, então vai ter que gerar nova GRU e se tiver pago e não acessado o serviço, então a restituição deverá ser solicitada por meio de formulário específico, com código 801.

uia do Usuário - Módulo de Indicações Geográficas do Peticionamento Eletrônico do INPI

5- QUINTO PASSO: PAGAMENTO DA RETRIBUICÃO

A GRU deve ser paga, antes do envio do formulário eletrônico;

A data de vencimento da GRU não possui relação com prazos administrativos;

Lembre-se de guardar os comprovantes de pagamentos, pois você poderá precisar.

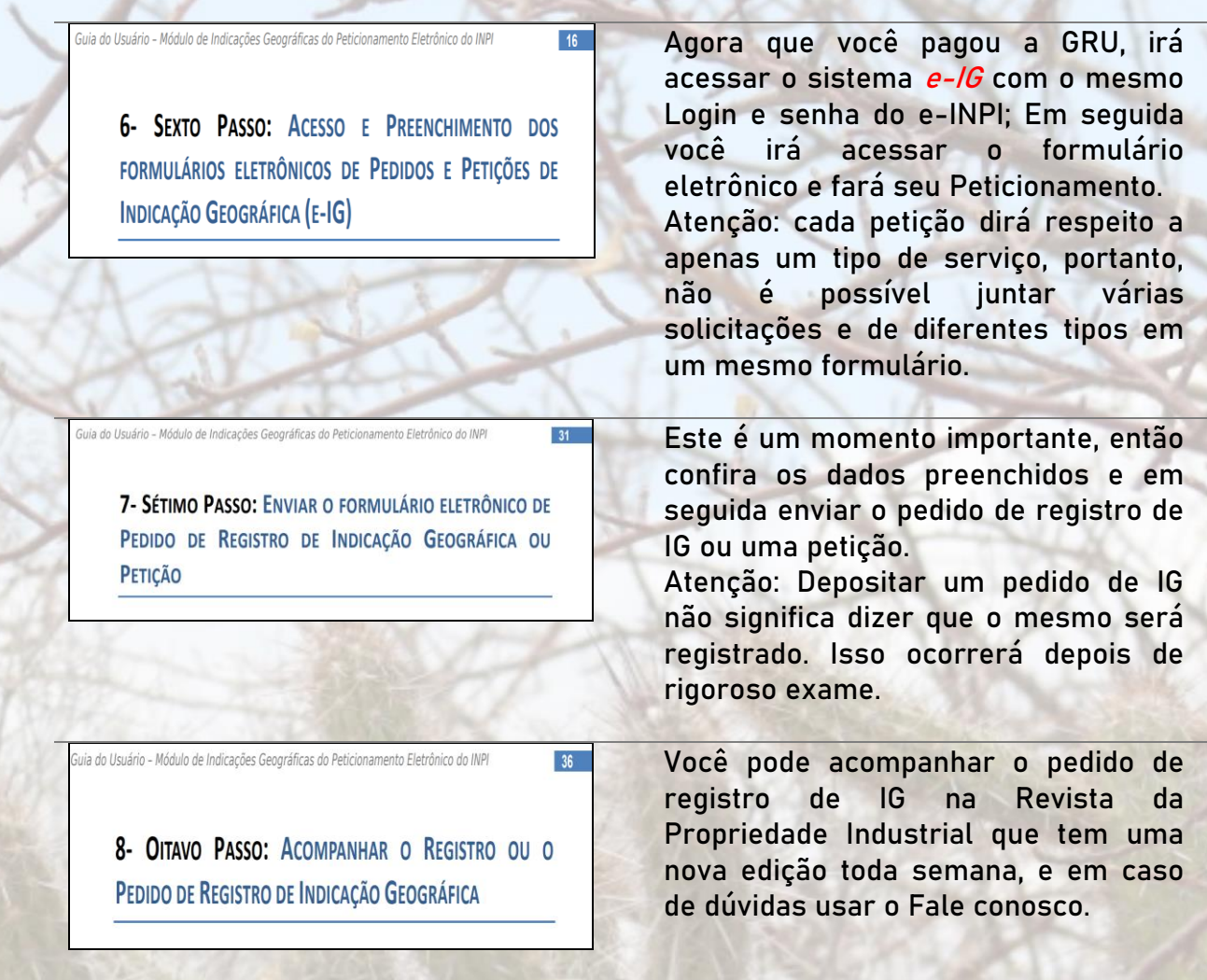

**Agora que você já conhece o Guia do Usuário, então clica em voltar para a página com as próximas etapas:**

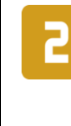

#### Prepare a documentação

Para fazer um pedido de registro de IG, é necessário cumprir certos requisitos. Esses requisitos variam dependendo da pessoa que faz o pedido e do tipo de IG que é pedida.

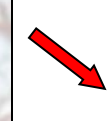

A IG pode ser uma "indicação de procedência" (IP) ou uma "denominação de origem" (DO).

Confira os documentos necessários

Acesse também os Cadernos de Especificações Técnicas das indicações geográficas já registradas no INPI.

**6ª etapa**: você prepara a documentação cuidado com documentos mal digitalizados ou faltando páginas. CONFIRA;

Importante: Se quiser consultar algum modelo de Caderno de Especificações Técnicas é só clicar no item acima e lá aparecerá várias opções organizadas por região do país;

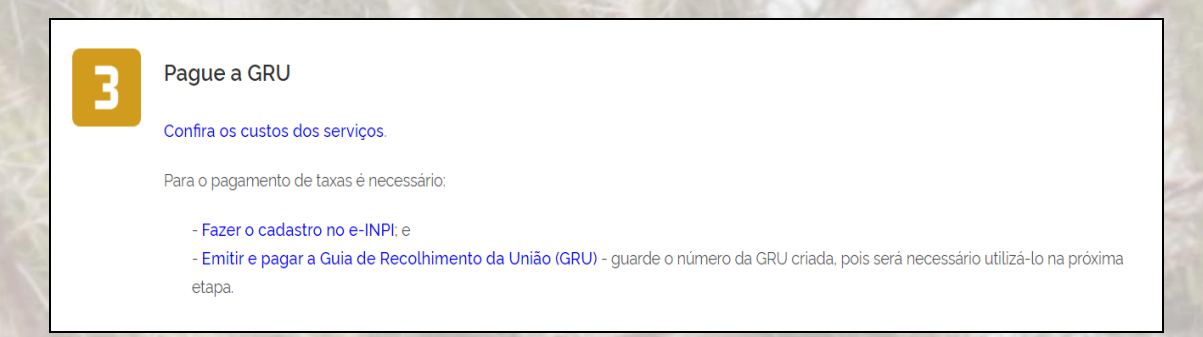

**7ª etapa**: primeiro, você confere os custos, segundo você faz o cadastro no e-INPI e terceiro você emite e paga a GRU.

Como você já conhece o Guia do Usuário, já sabe os cuidados que deve ter para evitar o retrabalho;

Ч

## Inicie o pedido

Agora que você preparou a documentação e pagou a GRU, inicie o seu pedido eletrônico.

Atenção! Não é mais possível fazer o pedido de IG em papel. Os serviços referentes a IG só podem ser solicitados eletronicamente (Resolução INPI PR n.º 233, de 18 de janeiro de 2019).

8ª etapa: você vai clicar em pedido eletrônico e irá aparecer a tela do formulário do PETICIONAMENTO ELETRÔNICO, conforme figura abaixo.

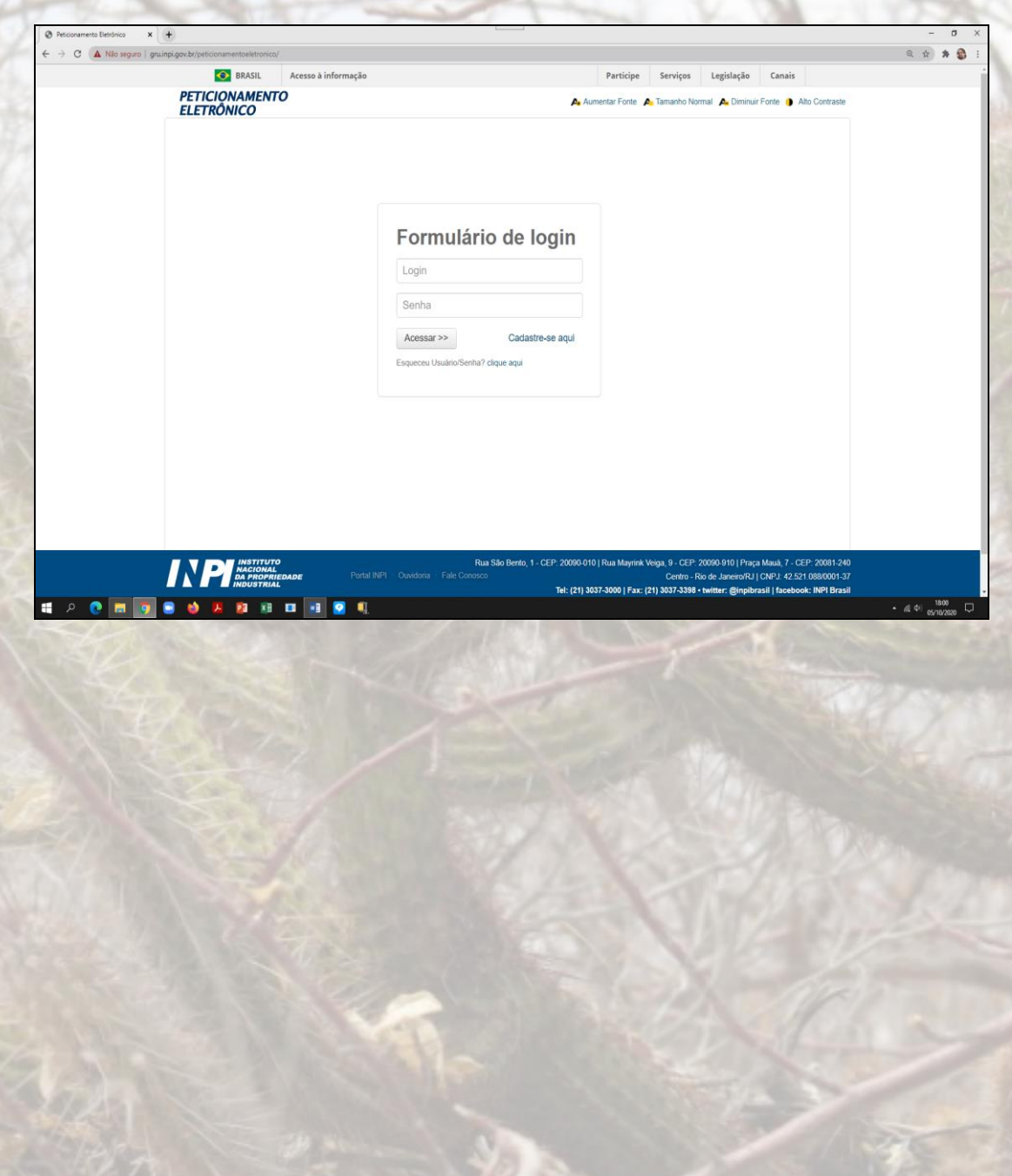

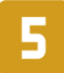

## Acompanhe

Poderá ser exigido que você corrija informações ou envie novos documentos durante as diferentes etapas de análise do seu pedido de IG. Entenda as etapas de análise do pedido.

Para não perder prazos, acompanhe seu pedido pela Revista da Propriedade Industrial (RPI), publicada às terças-feiras.

Se tiver dúvidas durante sobre o processo, encaminhe sua pergunta para o sistema Fale Conosco.

Confira a lista das IG concedidas no Brasil e os pedidos em análise no INPI.

Após a concessão, o Certificado de Registro estará disponível em formato eletrônico no Portal para download.

Acesse a lista de Certificados de Registros de IG concedidos.

**9ª etapa:** agora que você já realizou o Peticionamento eletrônico, lembre-se de acompanhar regularmente.

Atenção, se você for utilizar um serviço de um procurador, de um escritório especializado ou outro tipo de consultoria, lembre-se de monitorar o acompanhamento.

As opções de acompanhamento estão marcadas acima e na dúvida, click na opção **Fale Conosco** e preencha o formulário.

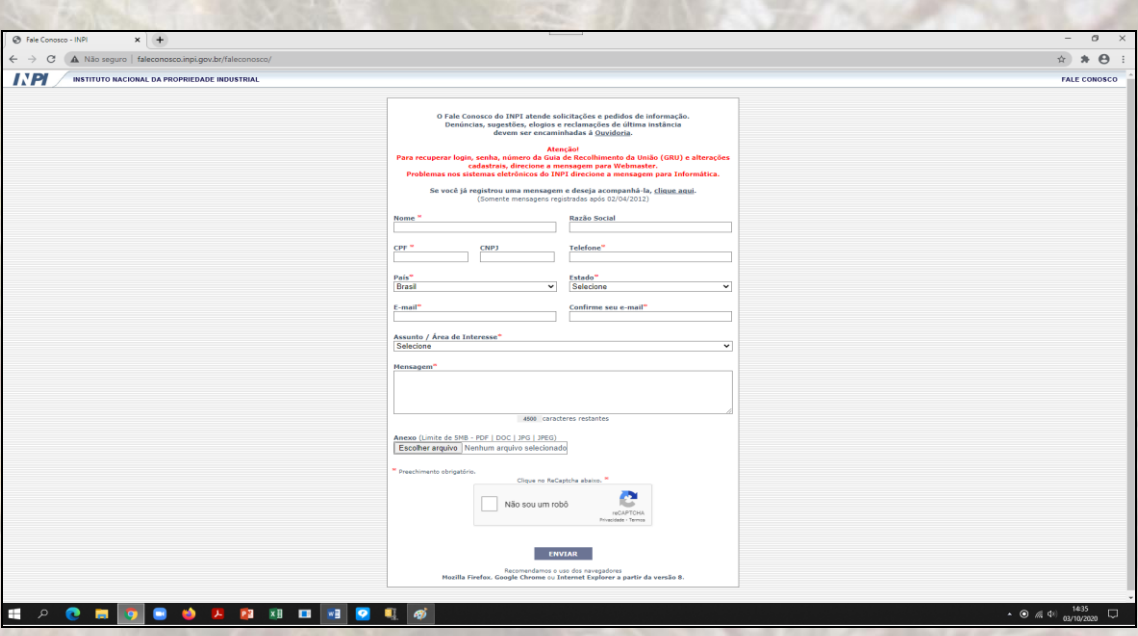

Formulário eletrônico de **Fale Conosco**.

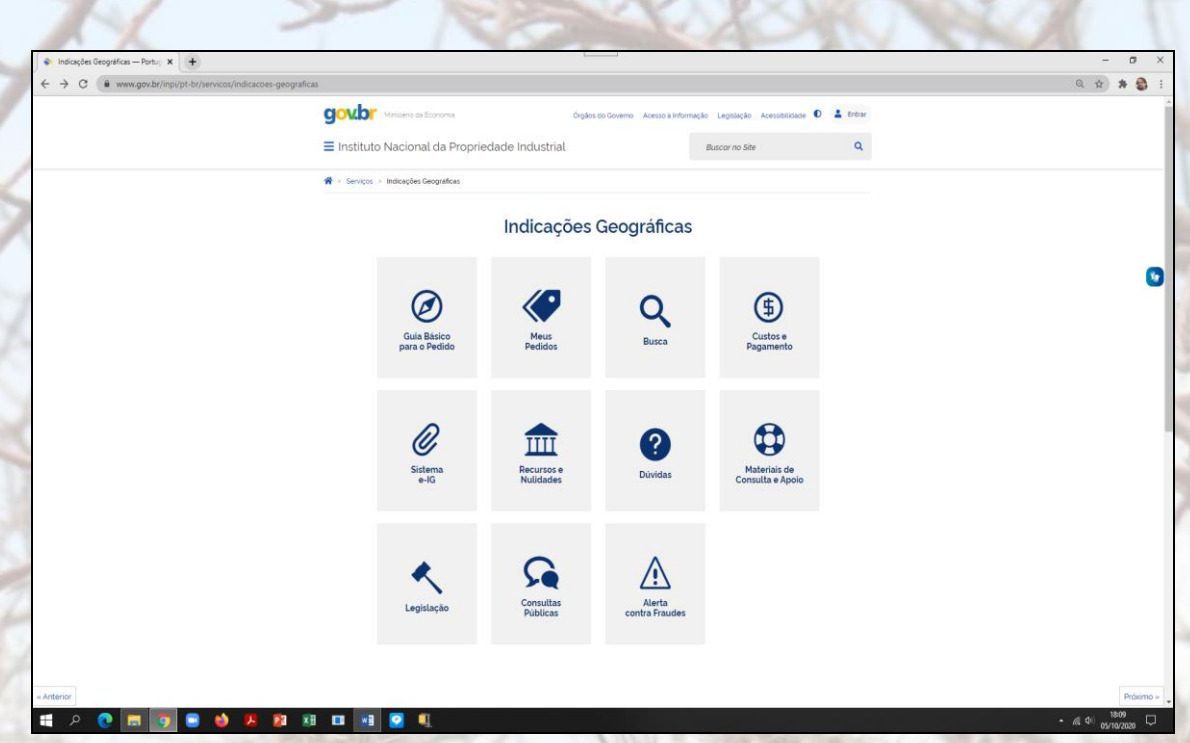

**10ª etapa:** você pode voltar para a tela de Indicações Geográficas e lá terá acesso a todos os atalhos e muitas informações.

**Atenção: O procedimento eletrônico de Peticionamento é muito técnico e a sua análise é rigorosa, logo tenha bons colaboradores para evitar problemas e custos desnecessários!** **16**

# **REFERÊNCIAS**

BRASIL. Instituto Brasileiro de Geografia e Estatística - IBGE. **Pesquisa da Pecuária Municipal**. Brasil, Grandes Regiões e as Unidades da Federação, 2018. Disponível em: https://www.ibge.gov.br/estatisticasnovoportal/economicas/agricultura-e-pecuaria/9107-producao-da-pecuariamunicipal.html?=&t=resultados. Acesso em: 27 jun. 2018.

BRASIL. Instituto Nacional da Propriedade Industrial. **Guia do usuário – módulo de indicações geográficas do Peticionamento eletrônico do INPI**. Brasília – DF: 2020. Disponível em: https://www.gov.br/inpi/pt-br/servicos/indicacoesgeograficas/arquivos/guia-basico/GuiaBsicoPeticionamentoEletronicoIG.pdf. Acesso em: 14/10/2020.

COSTA, L. S. **Caprinos. História e mitologia**. Postado em 30 de maio de 2011. Disponível em: https: // stravaganzastravaganza.blogspot.com/2011/05/caprinoshistoria-e-mitologia.html. Acesso em: 15/01/2020.

MAZOYER, M.; ROUDART, L. **História das Agriculturas do Mundo:** Do neolítico à crise contemporânea**.** Tradução José Luís Godinho**.** Lisboa: Instituto Piaget. 2001, v.17, 501 p

SEBRAE. **Programa Bioma Caatinga**. Desenho da Cadeia Produtiva da Caprinocultura no Semiárido da Bahia. Ribeirão Preto: mar. 2011.

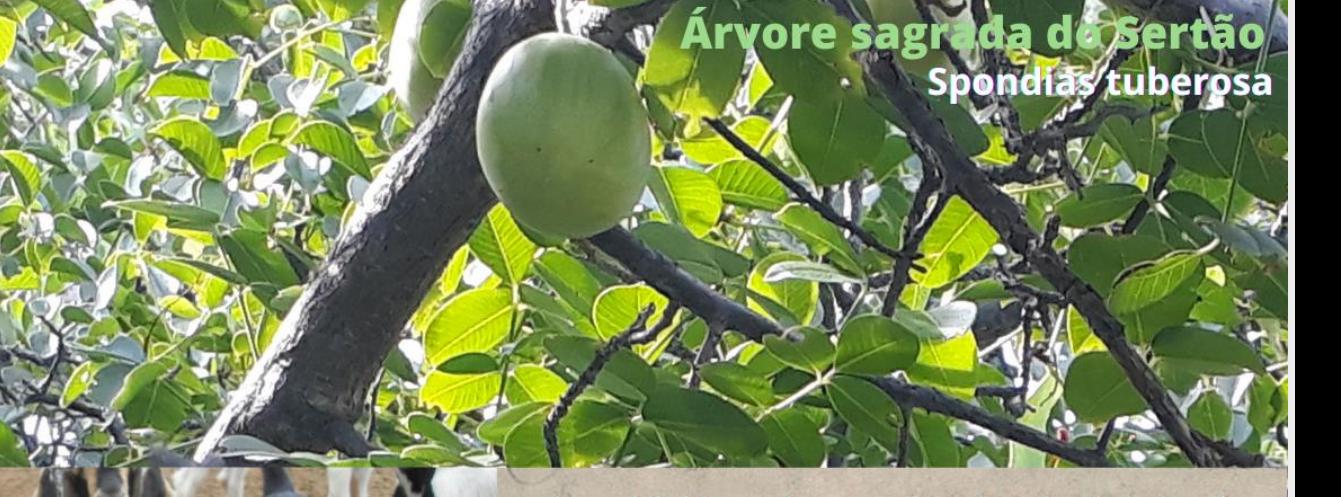

Daqui foi levado o meteorito do Bendegó

Capital do bode desde 194

 $\mathbf{u}$ 

È,

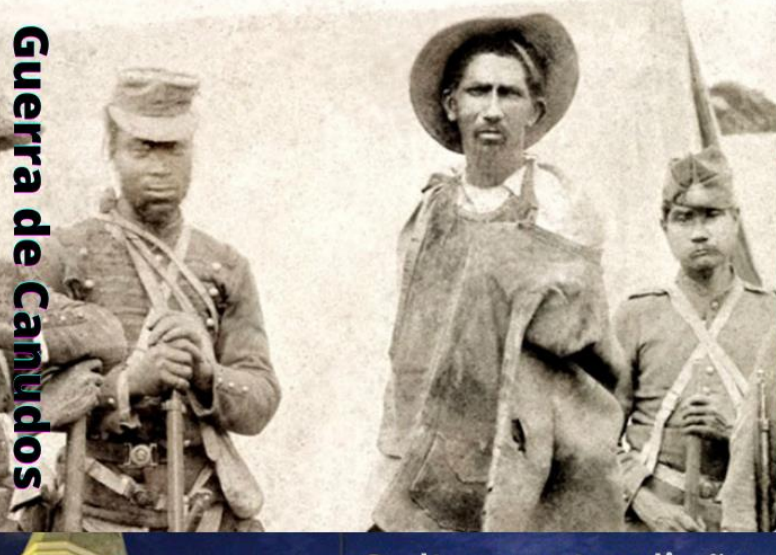

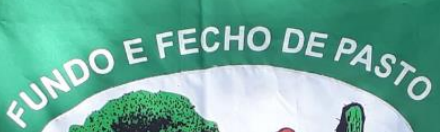

Nos<sub>so</sub> jeito de conviver

1820

Cultura e tradição

Associativismo e Comunidades Tradicionais de **Fundos de Pastos.** 

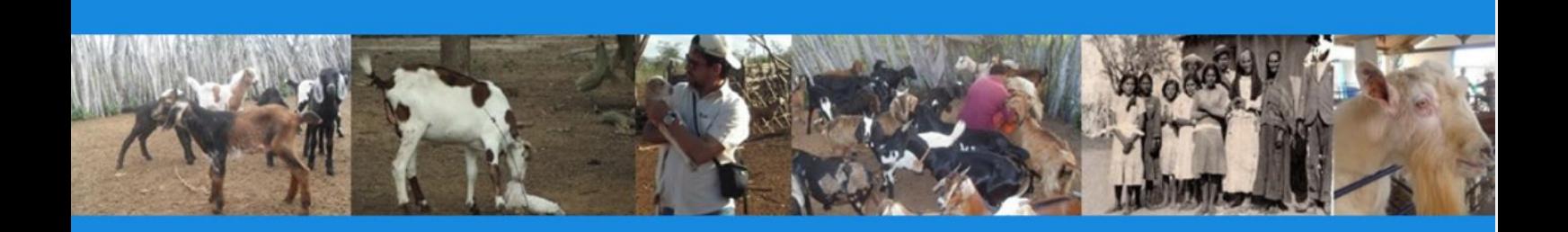

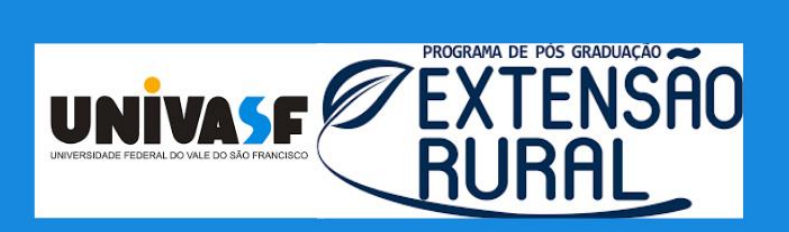

BA 210 Km 04 - Rodovia Juazeiro/ Sobradinho, Bairro Malhada da Areia. Cep.: 48.909-210 - Juazeiro/BA (Antigo Centro Esportivo Itália/Brasil) Fone: 74 3611-7206 Email: cpgexr@univasf.edu.br